**ISISPAPYRUS.** Technische Dokumentation Allgemein

# Support-Anfragen an ISIS Papyrus Allgemeine Information

www.isis-papyrus.com supportd 2023/02/14

#### ISIS Papyrus Europe AG

Papyrus Platz 1 A-2345 Brunn/Gebirge T: +43-2236-27551 F: +43-2236-21081 E-Mail: info@isis-papyrus.com Website: www.isis-papyrus.com

Product Support: Tel: +43 2236 27551-111 E-Mail: support@isis-papyrus.com

#### © ISIS Papyrus Europe AG 2012 - 2023 Alle Rechte vorbehalten.

Vervielfältigung jeder Art, auch auszugsweise, ist nur mit ausdrücklicher schriftlicher Genehmigung gestattet.

supportd 2023/02/14 Letzte Modifikation: Kapitel 2 am 2023/02/14

Dieses Dokument wurde von der ISIS Papyrus Academy unter Verwendung der Papyrus Communications and Business Process Platform erstellt.

# **Inhalt**

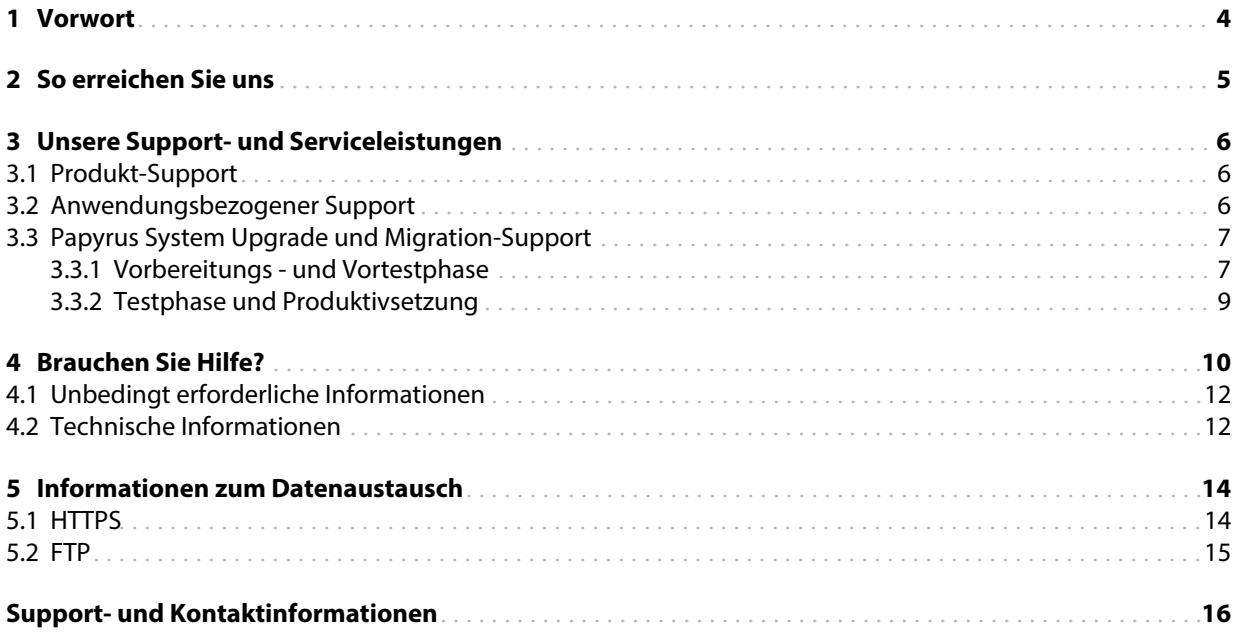

# <span id="page-3-0"></span>1 Vorwort

Die ISIS Papyrus Europe AG bietet Ihnen in vielfältiger Weise Unterstützung während der Papyrus-Implementation und dessen Betrieb an. Der Bogen spannt sich dabei von der Software-Schulung über die Analyse der kundenspezifischen Prozesse hin zur Beratung bei der Konzeption des Einsatzes und bei der Implementierung von Papyrus Software inklusive Entwicklung von kundenspezifischen Applikationen.

Um die Kommunikation bei Support-Anfragen zu vereinfachen und damit einhergehend die Antwortzeiten so kurz wie möglich zu halten, haben wir für Sie den folgenden Leitfaden zusammengestellt.

Sollten Sie Informationen zu einem ISIS-Papyrus-Produkt oder Unterstützung bei speziellen Anwendungen benötigen oder sollten Sie ein unerwartetes Verhalten eines Papyrus-Produktes feststellen, nehmen Sie bitte diesen Leitfaden zur Hand. Er erläutert Ihnen, welche Informationen der ISIS Papyrus Product Support [\(support@isis-papyrus.com\)](mailto:%28support@isis-papayrus.com) zur raschen Bearbeitung Ihrer Anfrage benötigt.

Sollten Sie Fragen zu Marketing, Sales oder allgemein zur Verwaltung haben, wenden Sie sich bitte direkt an Ihre lokale Nierderlassung von ISIS Papyrus per Telefon oder per E-Mail an [info@isis-papyrus.com.](mailto:info@isis-papyrus.com)

Bevor Sie mit dem ISIS Papyrus Product Support in Kontakt treten, bitten wir Sie nach Möglichkeit dafür zu sorgen, dass alle notwendigen Informationen, wie im Kapitel siehe [4 Brauchen Sie Hilfe?](#page-9-0) beschrieben, bereit stehen.

Je detaillierter die Informationen zu Ihrer Anfrage sind, desto schneller ist es uns möglich, Lösungen bereitzustellen.

Helfen Sie uns, Ihnen zu helfen. Danke!

# <span id="page-4-0"></span>2 So erreichen Sie uns

Haben Sie Fragen oder benötigen Sie Hilfe zu einem unserer Produkte, rufen Sie uns einfach an oder senden Sie uns eine Support-Anfrage.

#### ISIS Papyrus Support Center für Europa und International

ISIS Papyrus Europe AG

Papyrusplatz 1 A-2345 Brunn/Gebirge Austria

Geschäftszeiten: Montag bis Freitag 8:00 bis 18:00 CET.

Telefon: +43 (0)2236 27551 EXT 111 E-Mail: [support@isis-papyrus.com](mailto:support@isis-papyrus.com) Internet Kontaktformular: <http://www.isis-papyrus.com/support-request>

ISIS Papyrus Support Center für USA

ISIS Papyrus America, Inc.

301 Bank St. Southlake, TX 76092 USA

Geschäftszeiten: Montag bis Freitag 8:00 bis 18:00 CST.

Telefon: +1 817 4162345 E-Mail: [support@isis-papyrus.com](mailto:support@isis-papyrus.com) Internet Kontaktformular: <http://www.isis-papyrus.com/support-request>

### ISIS Papyrus Support Center for Asia Pacific

ISIS Papyrus Asia Pacific Pte Ltd

9 Temasek Boulevard #29-01 Suntec City Tower 2 Singapore 038989

Geschäftszeiten: Montag bis Freitag 8:00 bis 18:00 SGT.

Telefon: +65 6339 8719 E-Mail: [support@isis-papyrus.com](mailto:support@isis-papyrus.com) Internet Kontaktformular: <http://www.isis-papyrus.com/support-request>

Hinweis: Bei Produktionsproblemen rufen Sie bitte zusätzlich den ISIS Papyrus Product Support an, auch wenn Sie bereits eine E-Mail geschickt haben.

# <span id="page-5-0"></span>3 Unsere Support- und Serviceleistungen

Um auf die individuellen Bedürfnisse unserer Kunden eingehen zu können, bieten wir sowohl im technischen Produktbereich als auch im anwendungsbezogenen Bereich der Papyrus Plattform Unterstützung an. Informationen darüber, für welche Releases zurzeit Support verfügbar ist, finden Sie auf der ISIS Papyrus-Website unter [http://www.isis-papyrus.com/support.html](http://www.isis-papyrus.com/support)

Jeder Kunde mit einem aufrechten Wartungsauftrag kann davon Gebrauch machen.

### <span id="page-5-1"></span>3.1 Produkt-Support

Technische Anfragen zu den Produkten oder im Falle von Softwareproblemen wenden Sie sich an den ISIS Papyrus Product Support, ihrem ersten Ansprechpartner.

Wir stellen Ihnen so rasch wie möglich eine Lösung ihres Problems bereit und beantworten Ihre Fragen umgehend. Nach ausführlichen Recherchen in unserer Testumgebung erhalten Sie gegebenenfalls eine Lösung in Form eines Software-Updates, eines Service Pack-Updates oder eines Hotfixes.

Papyrus Software-Updates können von uns technisch unterstützt werden (Softwareinstallation, Framework-Import), wenn der Kunde einen Fernzugriff auf die Papyrus Installation zur Verfügung stellt. Sollte dies nicht ausreichen, bieten wir auf Anfrage kostenpflichtige Beratungsleistungen an.

Die Nachbildung von Kunden-Setups zur Problemanalyse oder Anwendungsunterstützung in der ISIS Testumgebung ist aufgrund der Einhaltung der DSGVO eingeschränkt. Der Kunde muss bereit sein DSGVO-konforme Testdaten und Testsysteme zur Verfügung zu stellen und verpflichtet sich eine Vertraulichkeitsvereinbarung mit ISIS Papyrus zu unterzeichnen.

### <span id="page-5-2"></span>3.2 Anwendungsbezogener Support

Das Design von Dokumenten und die Entwicklung von Geschäftsanwendungen ist nicht im standardmäßigen Wartungsauftrag enthalten.

Wenn Sie Fragen haben werden wir Sie, soweit wie möglich unterstützen, um gemeinsam mit Ihnen eine rasche Lösung Ihrer anwendungsbezogenen Anfrage zu erarbeiten.

Allerdings benötigen wir zur effektiven Fehleranalyse in Kundenanwendungen, für das Feintuning von DOCDEF-Anwendungen oder für Capture-Extraktionsdefinitionen etc. detaillierte Informationen zu Ihren Systemen und Geschäftsanwendungen, sodass daraus resultierende Vorschläge nur als Empfehlungen gegeben werden können.

Sollte es nicht möglich sein, eine vollständige Lösung Ihrer Anfrage durch den ISIS Papyrus Product Support zu erarbeiten, Sie dennoch Hilfe bei der Implementierung oder weiterführende Unterstützung benötigen, steht Ihnen gerne ein ISIS-Papyrus-Consultant mit Rat und Tat zur Seite.

Das ISIS Papyrus Marketing-Team (E-Mail: [info@isis-papyrus.com](mailto:info@isis-papyrus.com)) oder Ihr Ansprechpartner in der lokalen ISIS Papyrus-Niederlassung sind jederzeit bereit, Ihnen über die Verfügbarkeit des Beraters und die damit verbunden Kosten Auskunft zu geben.

### <span id="page-6-0"></span>3.3 Papyrus System Upgrade und Migration-Support

Um ein wartbares System zu garantieren sind Upgrades auf einen aktuellen Release-Stand notwendig. Die aktuellen Releases finden Sie auf der ISIS Papyrus Website unter [http://www.isis-papyrus.com/support.html](http://www.isis-papyrus.com/support).

Wir empfehlen dringend, die nachfolgend beschriebenen Prozesse mit Unterstützung eines ISIS Papyrus-Consultant während der verschiedenen Upgrade Phasen zu befolgen.

Beachten Sie, dass die Buchung eines ISIS Papyrus-Consultant in der Regel bis zu 4 Wochen Vorlaufzeit benötigen kann.

Der Aufwand jeder dieser Phasen muss sorgfältig abgeschätzt und geplant werden, da er von der Komplexität und Größe des Systems, den Fähigkeiten der beteiligten Personen und der Vollständigkeit der verfügbaren Testpläne abhängt. In der Regel kann mit einer Zeitspanne von mehreren Wochen bis Monaten gerechnet werden.

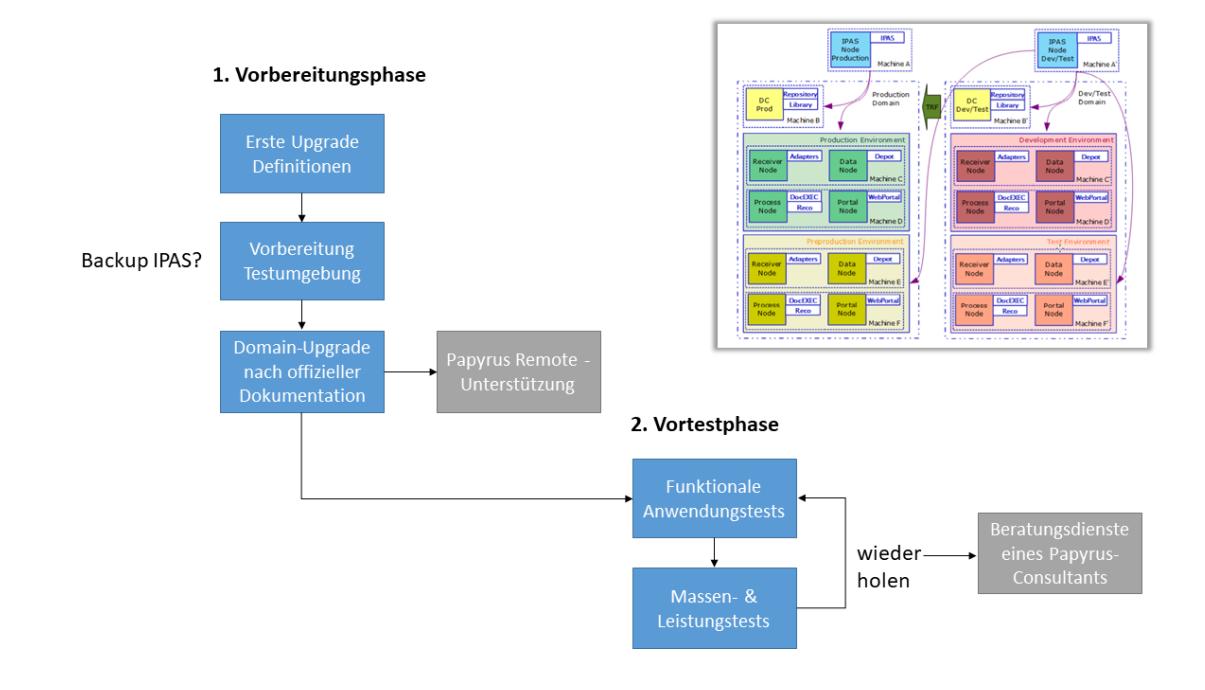

### <span id="page-6-1"></span>3.3.1 Vorbereitungs - und Vortestphase

#### 1. Vorbereitungsphase

Der Kunde erstellt einen Projektplan mit Zeitvorgaben und Ressourcenbedarf und bereitet eine dedizierte Testumgebung vor. Es wird eine vollständig getrennte Infrastruktur bereitgestellt, die nicht mit den täglichen Produktions- und Entwicklungs-/Testumgebungen in Konflikt steht.

Für das in der vorherigen Grafik dargestellte typische Zwei-Domänen-Szenario ist zu berücksichtigen, dass die Entwicklungs- und Testumgebung in der Regel "produktiv" ist und daher nicht für die Upgrade-Tests verwendet werden kann. Der Grund dafür ist, dass diese Umgebung, wenn sie upgedated und zum Testen verwendet würde (siehe Phasen 2-4 nachfolgend), nicht die Austausch-Workflows mit der Produktionsumgebung bedienen könnte, solange die Produktionsumgebung nicht aktualisiert wird. Es muss eine vollständig separate Umgebung mit den erforderlichen Produktberechtigungen erstellt werden.

Für solche Zwecke ist ein Backup-IPAS mit einem Quota-Keyset verfügbar. Die Nutzung hierfür muss mit der ISIS Papyrus Marketingabteilung abgesprochen werden.

In der Testinfrastruktur wird eine Kopie der Produktionsumgebung erzeugt. Das offizielle Upgrade-Verfahren, wie im Kapitel "Upgrading Papyrus Objects Installations" im "WebRepository and WebControl Installation and Administrator Guide (poinste)" dokumentiert, wird ausgeführt.

Ist ein Fernzugriff möglich kann der Papyrus Produkt-Support helfen. Für detailliertere Unterstützung oder Hilfestellung bei der Erstellung von Analysen fordern Sie bitte kostenpflichtige Beratungsleistungen an.

#### 2. Vortestphase

Nach erfolgreichem Abschluss des technischen Upgrades empfehlen wir Ihnen, für jede Anwendung eine Reihe von funktionalen Anwendungstests, gemäß Ihrem Testplan durchzuführen.

Hiefür steht Ihnen ein editierbares Dokument wird mit jeder Papyrus-Softwarelieferung zur Verfügung. Siehe das Dokument Testplan für das Papyrus-System bei [Kunde] (custtestd).doc.

Um ein gut funktionierendes System zu garantieren, empfehlen wir möglichst viele Massen- und Leistungstests, bei denen bewertet werden muss, ob der erwartete Durchsatz und die Reaktionszeiten eingehalten werden, durchzuführen.

Führen Sie mehrere Wiederholungen durch, um alle notwendigen Verbesserungen durchzuführen.

Das Ziel der Vortestphase ist die Sicherstellung, dass alle Anwendungen mit der aktualisierten Software-Version einwandfrei funktionieren und ebenso die Leistung gewährleistet ist.

#### <span id="page-8-0"></span>3.3.2 Testphase und Produktivsetzung

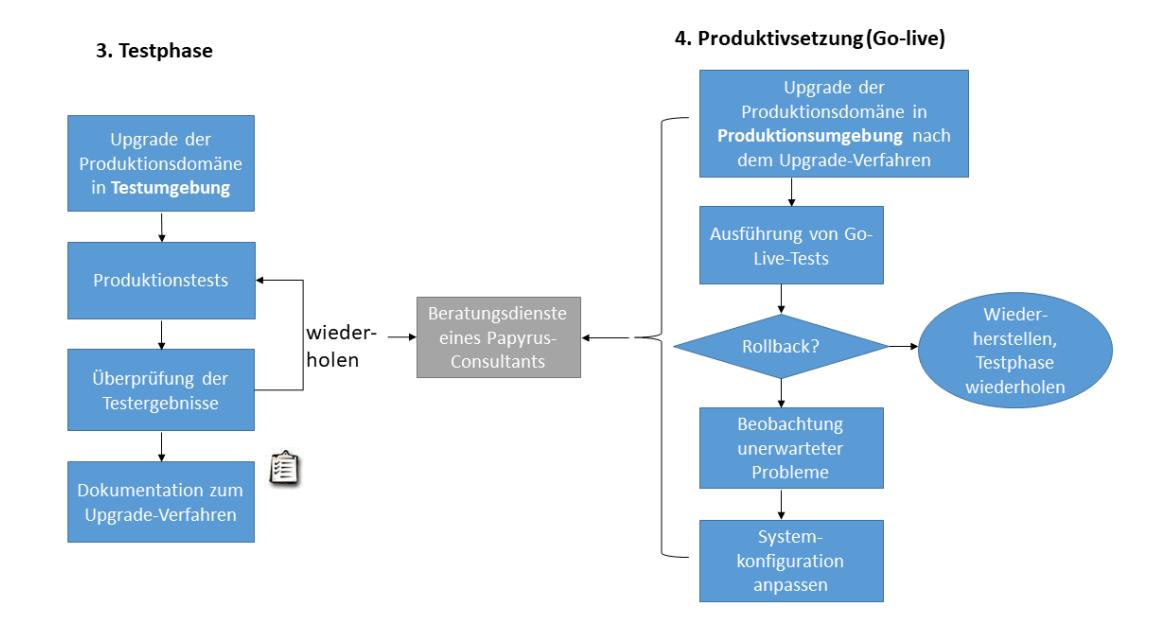

#### 3. Testphase

In dieser Phase wird das Upgrade-Verfahren aus Schritt (2) wiederholt, um eine Umgebung für vollständige Anwendungstests unter Einbeziehung aller Stakeholder (SIT, UAT) bereitzustellen. Wir empfehlen dringend, einen detaillierten Testplan mit Testdaten und der zu erwartenden Ergebnissen für jeden Test zu definieren und diese bei erfolgreichem oder nicht erfolgreichem Abschluss zu kennzeichnen. Berechnen Sie wie viele Wiederholungen nötig sind, um die aufgetretenen Abweichungen zu untersuchen und um Probleme zu lösen.

Wenn Sie Unterstützung brauchen stehen Ihnen Papyrus-Beratungsdienste zur Verfügung. Diese müssen im Voraus bei Papyrus Marketing Services bestellt werden.

Am Ende erhalten Sie ein detailliertes Dokument, das alle notwendigen Schritte beschreibt, um das Papyrus-System in der nächsten und letzten Phase erfolgreich zu aktualisieren.

#### 4. Produktivsetzung (Go-Live)

ISIS Papyrus empfiehlt, dass die Go-Live-Phase von einem ISIS Papyrus-Consultant begleitet wird.

- 1. Der Kunde führt die Schritte des Upgrade-Plans aus der Testphase im Produktivsystem durch.
- 2. Der Kunde führt die Go-Live-Testfälle aus.
- 3. Die Entscheidung "geht" order "geht nicht" wird getroffen.
- 4. Muss aus irgendeinem Grund das System wieder zurückgesetzt werden, ist das komplette Backup wiederherzustellen, und der Kunde kehrt zur Testphase zurück.
- 5. Wenn das System live geht, muss ein Monitoring für das gesamte System und allen Anwendungen eingerichtet werden. Dies ermöglicht eine rasche Reaktion auf unerwartete Situationen, die gegebenenfalls individuelle Behandlungsmethoden erfordern.

### <span id="page-9-0"></span>4 Brauchen Sie Hilfe?

Um Ihnen einen reibungslosen Ablauf der Support-Anfrage zu gewährleisten und diese möglichst rasch abzuwickeln, haben wir für Sie einige Fragen vorbereitet.

Lesen Sie diese Fragen sorgfältig und bereiten Sie, so weit es Ihnen möglich ist, die Antworten vor. Kontaktieren Sie danach den ISIS Papyrus Product Support.

Diese Antworten unterstützen den ISIS Papyrus Product Support bei der Nachstellung der Kundensituation in der Testumgebung und helfen vorab, wichtige Zusammenhänge zu Ihrer Anfrage abzuklären.

Geben Sie uns alle Details betreffend Ihres Problems bekannt. Nur so können wir den Ablauf der Anfrage so kurz wie möglich halten und Ihnen eine Lösung vorschlagen.

### <span id="page-9-1"></span>4.1 Unbedingt erforderliche Informationen

- In welchem ISIS Produkt tritt das Problem auf?

Overview AFP Designer Papyrus Designer und/oder DocEXEC Papyrus Designer Package/Capture Papyrus Server Module Papyrus WebControl oder Papyrus WebRepository Papyrus Desktop Papyrus Kernel Papyrus FreeForm®

Welche Programmversion wird benutzt? Nennen Sie uns das Erstellungsdatum des ISIS Produktes.

In ISIS-Produkten mit grafischen Oberflächen öffnen Sie das Fenster "Hilfe - Produktinformationen". In allen anderen Papyrus-Produkten finden Sie diese Informationen in den Produkt-Logdateien.

Loas:

...

Stellen Sie uns bereit:

+ Produkt-Logdateien mit Informationen/Messages, die aufgrund des Problems angezeigt werden.

+ PCS-Logdatei, welche Informationen zu den Prozessen und der Zeit während des Untersuchungsvorganges enthält (bei Standardinstallation im Verzeichnis "ISISCOMM" zu finden).

+ Trace-Logdateien der ISIS-Produkte, welche Optionen für Trace-Operationen enthalten.

- Dump oder Core-Dateien (gezippt)

Weitere Informationen finden Sie im Kapitel siehe ISIS Dump Utility in Software-Installation und Produktautorisierung Installations- und Administratorhandbuch (iinstd) im siehe Software-Installation und Produktautorisierung Installations- und Administratorhandbuch (iinstd)".

Welche Prozesse reagieren nicht mehr? Welche Kernels sind blockiert?

Wenn Prozesse nicht mehr reagieren oder Kernels blockiert sind, ist es notwendig die Informationen in der PCS Shared Memory Segment-Datei (SHM-Datei) wie folgt zu speichern:

+ Starten Sie den PCS-Monitor (PCSMON)

+ Wählen Sie die Option 'S' vom Hauptmenü und definieren Sie einen Dateinamen wo die Shared Memory Segment-Datei gespeichert werden soll.

 - S. Speichert die Information der Shared Memory Segment-Datei in eine Dump-Datei (für die Offline-Diagnostik)

Geben Sie den Pfad und Dateinamen an.

- + Erstellen Sie einen laufenden Dump vom Kernel mit der Option 'V'
	- V. Erstellen einer Dump/Core-Datei eines Prozesses, ohne ihn abzubrechen. Geben Sie die Prozess-ID an (erste Spalte).
- + Starten Sie den betreffenden Node erneut.

+ Stellen Sie uns die PCS-Logdateien der beteiligten Nodes, die Shared Memory Segment-Datei (SHM-Datei) und den laufenden Dump bereit.

- Erforderliche Anwendungsdateien zur weiteren Analyse und Problemnachstellung.
	- Project export AFP Input data Resources Output data Project definitions
- Erforderliche Daten von Papyrus Objects wenn es sich um Papyrus WebControl oder Papyrus WebRepository handelt.

Object Space des Domain Controllers Object Space des Nodes, wo das Problem aufgetreten ist Produkt-Logdateien, wie z.B. die Material-Logdatei, das Tool-Journal, die Tool-Logdatei passend zu der PCS-Logdatei für Papyrus Objects

### <span id="page-11-0"></span>4.2 Technische Informationen

Beschreiben Sie Ihr Problem möglichst genau:

- Welcher Programmteil des Papyrus Systems verursacht Probleme?
- Wie ist das Produkt oder der Prozess fehlgeschlagen?
- Wurden Fehlermeldungen, ein Absturz, ein Dump oder spezielle Meldungen angezeigt, welche die Herkunft des Problems näher erläutern?
- Wenn Messages angezeigt werden, senden Sie uns einen Screenshot der Messages oder des Bildschirmfensters.
- Handelt es sich um einen fehlerhaften Output?
- Wenn der Output nicht korrekt ist, erklären Sie uns genau den/die Fehler? Wie hätte der Output aussehen sollen?
- Läuft der Job mit anderen Daten oder Dateien?
- Läuft das Programm mit denselben Daten/Dateien auf anderen Systemen?
- Wurden die Daten auf ihre Richtigkeit überprüft bzw. mit anderen, korrekt laufenden Daten verglichen?
- Ist die Arbeitsstation oder der Server langsam?
- Sind einige Systemkomponenten (z.B. ein Node) "eingefroren"?
- Wann genau ist das Problem aufgetreten?
- Wurden kürzlich Änderungen an der Arbeitsstation, am Server und/oder am verwendeten ISIS-Produkt durchgeführt?
- Haben Sie Beobachtungen gemacht, welche das Problem verursachen könnten (Systemaktivitäten bei anderen laufenden Anwendungen etc.)?
- Ist Ihnen der Grund des aufgetretenen Problems bekannt?
- In welcher Systemumgebung ist das Problem aufgetreten (PROD, TEST, DEV, ...)?
- Kann das Problem reproduziert werden? Wenn ja, stellen Sie uns eine Anleitung bereit, die jeden Schritt des Vorgehens beschreibt.
- Haben Sie in der Produktdokumentation und/oder in der allgemeinen Dokumentation der ISIS-Messages "ISIS Product Messages General Users Guide (ipmgue).pdf"

#### nachgeschlagen?

- Haben Sie das Problem mit Ihren Kollegen besprochen? Haben Sie versucht, eine eigenständige Lösung zu finden?
- Haben Sie etwas unternommen, um das Problem zu lösen?
- Ist Ihnen etwas aufgefallen, was wir nicht gefragt haben?

# <span id="page-13-0"></span>5 Informationen zum Datenaustausch

### <span id="page-13-1"></span>5.1 HTTPS

Wir stellen Ihnen zum Austausch Ihrer Daten mit ISIS Papyrus eine eigene Anwendung zur Verfügung, die Sie über eine sichere HTTPS Verbindung erreichen können. Einzelne Dateien dürfen nicht größer als 400 MB sein. Für das Hochladen von größeren Dateien benutzen Sie bitten den FTP-Transfer.

Sie erreichen diese auf HTTPS basierende Website unter:

https://support.isis-papyrus.com

Einen Benutzernamen und ein Passwort können Sie per E-mail anfordern:

support@isis-papyrus.com

Nach dem Login können folgende Funktionen ausgewählt werden:

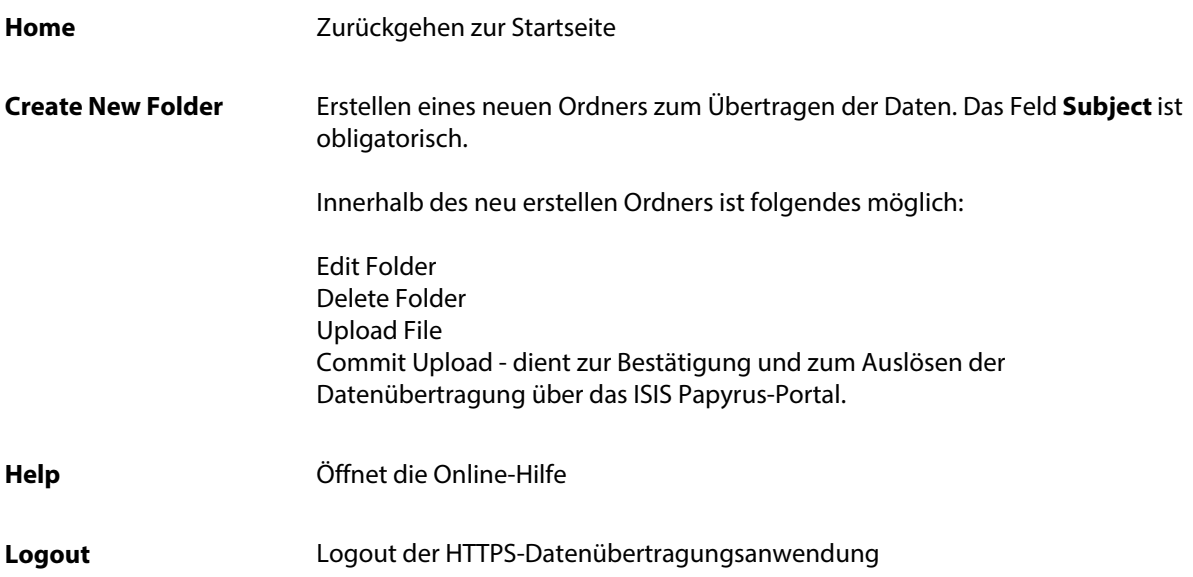

### <span id="page-14-0"></span>5.2 FTP

Als Alternative zu HTTPS stellen wir einen FTP-Server zum Datenaustausch zur Verfügung, wo jeder Kunde seinen eigenen sicheren Bereich hat. Der Zugang wird vom ISIS Papyrus Product Support bereit gestellt.

#### Es steht folgende FTP-Adresse zur Verfügung

ftp://ftps.isis-papyrus.com

Anmerkung: Der FTP-Server wird nur zur kurzfristigen Datenspeicherung eingesetzt. Die Löschung der Daten erfolgt nach 30 Tagen.

- FTP auf Port TCP/21 (für Standard FTP-Clients und Webbrowser, (NICHT für Internet Explorer 7))

Wenn Sie auf den FTP-Ordner mit dem Webbrowser zugreifen möchten, achten Sie auf die korrekte Syntax:

#### ftp://<username>:<password>@ftps.isis-papyrus.com

- SFTP über SSH auf Port TCP/22 (benötigt einen SFTP- oder SCP-Client ... z.B. FileZilla, WinSCP)

- FTP/TLS (ssl secured ftp) auf Port TCP/21 (benötigt einen FTP-Client ... z.B. FileZilla)

Wir empfehlen Ihnen FileZilla [\(http://filezilla-project.org/download.php?type=client\)](http://filezilla-project.org/download.php?type=client) als FTP-Client einzusetzen.

Zugangsanfragen richten Sie bitte an: [support@isis-papyrus.com](mailto:%28support@isis-papayrus.com).

Haftungsausschluss für die Support-Server-Nutzung: Der Zugang zu den Support-Servern von ISIS Papyrus ist nur für die geschäftliche Nutzung im Rahmen des Wartungsauftrages vorgesehen. Bei Verstößen kommt es zur Sperrung des Accounts. Wenn der Zugriff durch Ausscheiden eines Kundenmitarbeiters oder Änderung dessen Aufgaben nicht mehr benötigt wird, muss ISIS Papyrus unverzüglich informiert werden, um den Account zu sperren. Für Schäden, die aufgrund unrichtiger oder verspäteter Meldungen entstehen, haftet der Kunde.

Die Support-Server von ISIS Papyrus werden nicht überwacht. Uploads sind dem ISIS Papyrus Product Support explizit per E-Mail oder Telefon zu melden. Inhalte auf dem FTP-Server werden durch ISIS Papyrus automatisch alle 30 Tage gelöscht.

### <span id="page-15-0"></span>Support- und Kontaktinformationen

Wenn Sie Support oder allgemeine Informationen benötigen, wenden Sie sich an ISIS Papyrus:

#### Allgemeine Kontaktinformationen

ISIS Papyrus Europe AG Tel: +43 2236 27551 Fax: +43 2236 21081 E-Mail: [info@isis-papyrus.com](https://portal.isis-papyrus.commailto:info@isis-papyrus.com) Website: [www.isis-papyrus.com](https://www.isis-papyrus.com)

#### Product & Project Support

Tel: +43 2236 27551-111 E-Mail: [support@isis-papyrus.com](https://portal.isis-papyrus.commailto:support@isis-papyrus.com)

Wir bemühen uns, alle Anfragen innerhalb von 24 Stunden zu beantworten.

Um das Formular ISIS Papyrus Product Support Request zur direkten Eingabe Ihrer Anfrage zu öffnen, klicken Sie hier:

#### [www.isis-papyrus.com/support-request](https://www.isis-papyrus.com/support-request)

Informationen wie Versionsnummer und Erstellungsdatum des von Ihnen verwendeten Papyrus-Produkts helfen uns bei der raschen Beantwortung. Sie finden diese Informationen im Hauptmenü unter Hilfe | Über... oder Hilfe | Produktinformation...